Home"" """"> ar.cn.de.en.es.fr.id.it.ph.po.ru.sw 25/10/2011 Creating Learning Networks for African…

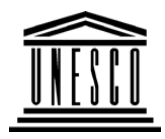

**Creating Learning Networks for African Teachers**

**UNESCO PROJECT (Contract No. 408.302.9)**Home | Computer Literacy | Common Applications |Pedagogy & Internet | Infrastructure Guide

## **Background**

## **WEB PAGE COMPONENTS**

### **COMMONAPPLICATIONSA web page can include :**

**PresentationSoftware Tutorial** Introduction<u>Background</u> Text

**Slides** <u>Graphics</u> Animations &**Timings** 

## *Examples*

**Mitosis** 

<u>Digestive</u>

- Page titles
- Text headings and main text content
- **Buttons and icons: navigation tools**
- **Tables**
- Lists: ordered and un ordered lists
- **Horizontal line separators**
- Graphics (images)
- **Frames:** help to provide more flexibility and easier navigation structure
- Animation: Components which provide movementand action .
- Sound buttons: provide access to sound clips, interviews and music extracts.
- 3D effects

\_\_<br>D:/cd3wddvd/NoExe/.../meister10.htm

System Matrices Simple Cell**Lightening**  Conductor DischargingTube<u>Human Eye</u> Telecollaboration

### Links

### **SpreadsheetsTutorial**

**Introduction**  Worksheets Columns & Rows**Charts** 

### *Examples*

 Refraction ofLight**Solving**  Polynomial**Equations**  Workers'**Database** D:/cd3wddvd/NoExe/…/meister10.htm

25/10/2011 Creating Learning Networks for African…

## **Introduction to HTML**

**HTML**, or **HyperText Markup Language**, is the standardset of codes used on the Internet to design and view World Wide Web pages. HTML documents are basicallytext documents (also known as ASCII documents). Making a HTML document involves taking a normal textdocument and marking or tagging certain words or phrases for specific reasons. The codes or tags that areinserted throughout the text, tell a computer's web browsing software how the document should appear andbehave on the screen. All **HTML** files must be saved as text files with **.htm** or **.html** extensions. Web browsers like **Netscape**, **Internet Explorer** are all designed for one purpose: to read HTML documents. This makes the webso powerful. The World Wide Web was designed as a**Platform- independent** technology. Platform independence simply means that Web pages can be readby any browser on any computer system, regardless ofwhat editor was used for their creation.

### **The Web author using HTML tags can perform tasks suchas the following:**

- Specify relative text size and flow in adocument.
- Create links to other Web pages.
- Intergrate inline pictures with text.

 $25/10/2011$ Base Converter

Activities

Links

**DatabasesTutorial**Introduction

*Example*Periodic Table

Links

**Word ProcessingTutorial**

**Introduction Text** 

Page Properties**Printing Quit** 

Intergrate inline pictures with text.25/10/2011 Creating Learning Networks for African…

- 
- Intergate audio and external pictures in documents.
- **Create interactive forms.**
- Include tables, frames and animation indocuments.

Tags are enclosed in angle brackets <and **> e.g <P>**, <HR>, **<CENTER>** . There are two types of tags.

- 1. **Empty tags**
- 2. **Containers**

An empty tag does not act on anything. Empty tags usually perform a very specific task on their own withoutfocussing on specific text. e.g **<HR>** creates a horizontalline.

A container must have an opening and closing tag.Closing tags are the same as opening tags, except they

have a forward slash (/) infront of them. e.g **<A></A>**,**<TITLE></TITLE>,<B></B>**

**Every Web page has the same basic structure:**

### *Examples*

 Address list Time tableD:/cd3wddvd/NoExe/…/meister10.htm

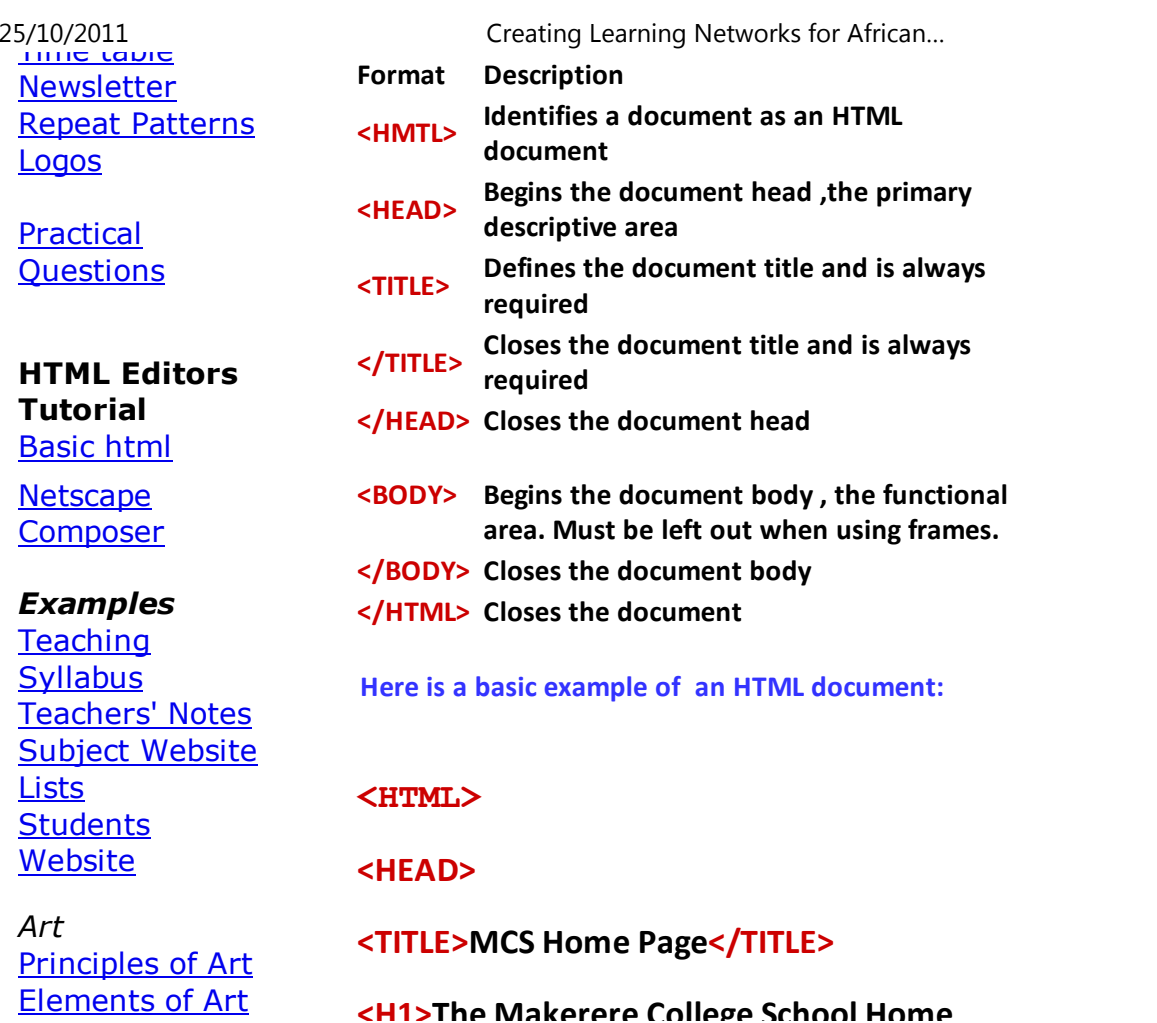

Coloured Pencil**Paintings** Pastel Paintings

Book coverPosters

**Scanning animage**

**<H1>The Makerere College School Home**25/10/2011 Creating Learning Networks for African…**Page</H1>**

> **</HEAD><BODY>**

**Welcome to Makerere College school!**

**This site is still under construction, but if you'dlike, you can look at the <A HREF="maktable.htm">schoolcurriculum</A>,**

**see the <A HREF="articles.htm">Interestingarticles</A> or browse through the**

**<A HREF="physics1.htm"> Physics teaching syllabus</A>, written and designed by DarnisKakinda.</BODY></HTML>**

**This mess of coded text looks like the following whenviewed with a web browser:** 

# **The Makerere College SchoolHome Page**

**Welcome to Makerere College school! This site is stillunder construction, but if you'd like, you can look at the school curriculum, see the Interesting articles or browse through the Physics teaching syllabus, written anddesigned by Darnis Kakinda.** 

**HTML uses what are known as markup tags (also just**

**referred to as tags) to let a Web browser like Netscape,Internet Explorer know how to display the document.Tags are always surrounded by brackets (< and >). Forexample, the <TITLE> tag specifies the title of a document. (Note: HTML is not case sensitive, so youcould also use <title> instead of <TITLE>.**

**In order for your web browser to recognize the end of a given title, it needs a corresponding closing tag - which in this case is </TITLE> - directly following the actual title ofyour web page. Notice how this </TITLE> tag includes aslash (/) before the word TITLE. In HTML, slashes are always used to connote the end of a command. Withoutthese corresponding tags, your browser would never**

**these corresponding tags, your browser would never**25/10/2011 Creating Learning Networks for African…

 **known when a given HTML command is complete. A few tags like <HR>, <BR>,<P> do not have corresponding closetag is the paragraph tag, which appears as <P>. The <P> tag is used to signify the end of a paragraph, so only onetag is needed, directly following a paragrah of text.**

**Essential HTML Tags:**

**At the top of any HTML document, you're bound to findthree tags, <HTML>, <HEAD> and <BODY>.**

**The purpose of the HTML tag is to tell the web browsing software that the document it's looking at is indeed an HTML page. Be sure to place <HTML> at the top of everyHTML page you create. And don't forget to place a</HTML> tag at the bottom of every document.**

**Similarly, the head tag and the body tag help out the webbrowser in interpreting the HTML. <HEAD> is used to tell the browser what part of the document is the top section, or the head. The rest of thedocument is known as the body, and therefore, it getsdesignated with a <BODY> tag.** 

**So, the head of our above example would be :**

### **<HTML>**

**<TITLE>MCS Home Page</TITLE>**

**<H1>The Makerere College School HomePage</H1>**

**</HEAD>**

**while the body of the document is:**

 **<BODY>Welcome to Makerere College school!**

**This site is still under construction, but if you'dlike,**

**you can look at the <A HREF="maktable.htm">schoolcurriculum</A>,** 

**see the <A HREF="articles.htm">Interesting articles</A>or browse through the <A HREF="physics1.htm#SYLLABUS"> Physics teachingsyllabus</A>, written and designed by Darnis Kakinda.** 

**</BODY> </HTML>**25/10/2011 Creating Learning Networks for African…

> **In both cases, </HEAD> and </BODY> tags are used atthe end of their sections to explain to the web browser**

> **when each particular section is complete. Many web browsers will have a hard time interpreting the HTML code without <HTML>, <HEAD>, and <BODY>tags . So be sure to get into the habit of using them.**

> > **Next: Titles, and Paragraphs, Images**

Presentation Software | Spreadsheets | Databases | Word Processing| HTML Editors Computer Literacy | Common Applications | Pedagogy & Internet | Infrastructure Guides | Home**Home"" """"> ar.cn.de.en.es.fr.id.it.ph.po.ru.sw**

**Creating Learning Networks for African Teachers**

**UNESCO PROJECT (Contract No. 408.302.9)**

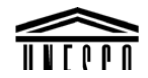

Home | Computer Literacy | Common Applications |Pedagogy & Internet | Infrastructure Guide

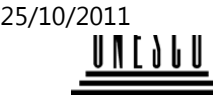

**Background**

## Pedagogy & Internet | Infrastructure Guide25/10/2011 Creating Learning Networks for African…

## **Titles, paragraphs and images**

### **COMMONAPPLICATIONS**

## **PresentationSoftwareTutorial**

 Introduction<u>Background</u> **Text**  Slides<u>Graphics</u> Animations &**Timings** 

## *Examples*

**Mitosis** <u>Digestive</u> System Matrices Simple Cell**Lightening**  ConductorDischarging Title Tags (<TITLE> and </TITLE>)Every HTML document should have a **title**. Titles appear at the top and centre of a web browser'sopen window. Your title should be somewhat descriptive - that is,descriptive enough for other people to know what to expect onthat page just by looking at the title. For example, **Makerere College School Home Page** would be a lot more useful as a title than **School Page**.

### **Reasons for having a descriptive page:**

- 1. Whenever a person saves a bookmark of a web page, thename of that bookmark is determined by that title you gave it.
- 2. Web directories (such as Yahoo) and crawlers ( programs thatbuild Web directories by searching the Web and cataloging itscontents) use the title as the primary reference for what thepage is all about.

### **Header Tags (<Hx> and </Hx>)**

Headers serve as headlines for a document. It is common for a Web page to have a header at the top of each page. There are sixlevels of header tags, numbered 1 through 6, with 1 being thelargest and the boldest. In general, the first header in eachdocument should be tagged with a large header, such as <H1>.

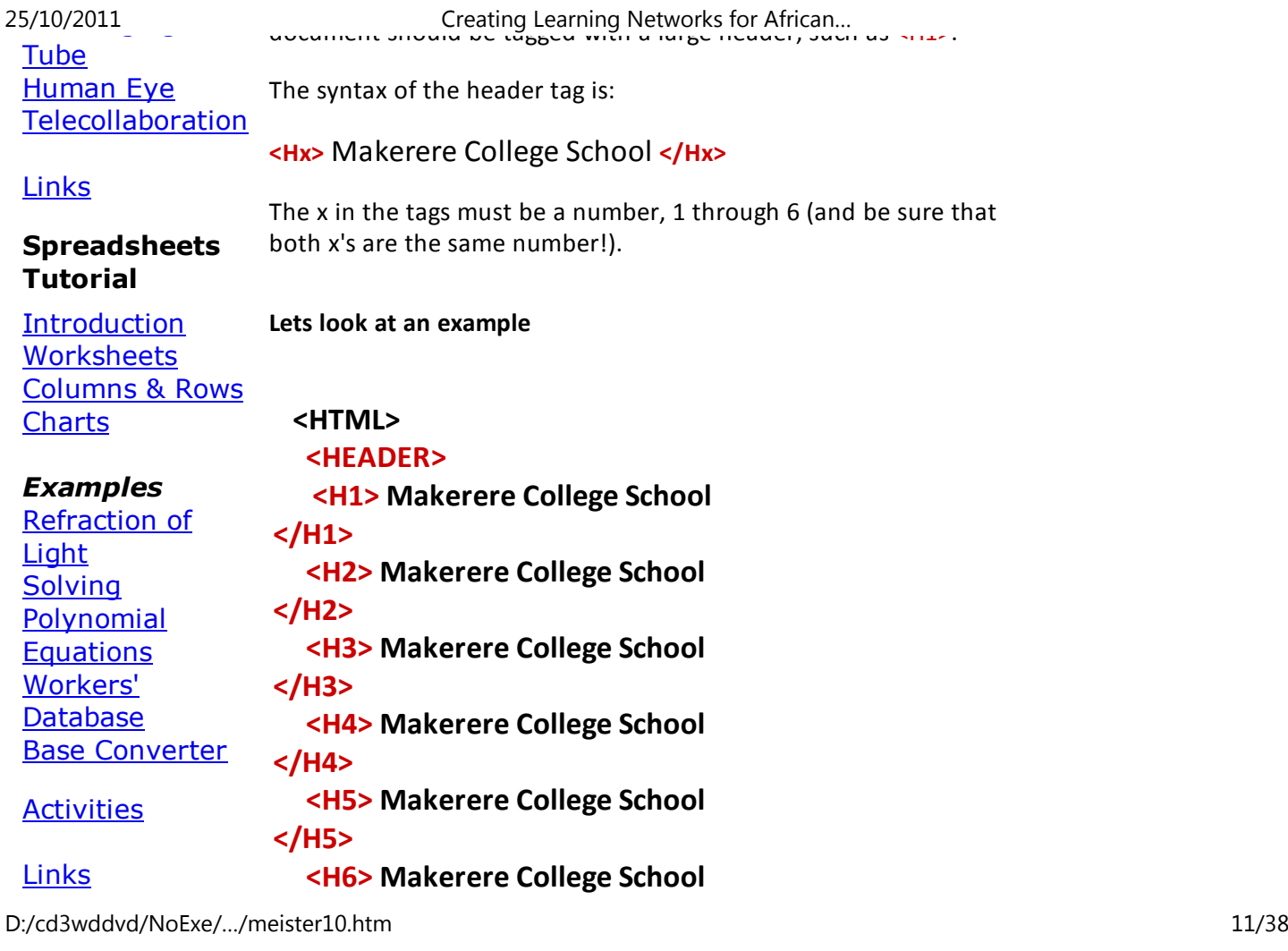

**Databases</H6>**D:/cd3wddvd/NoExe/…/meister10.htm

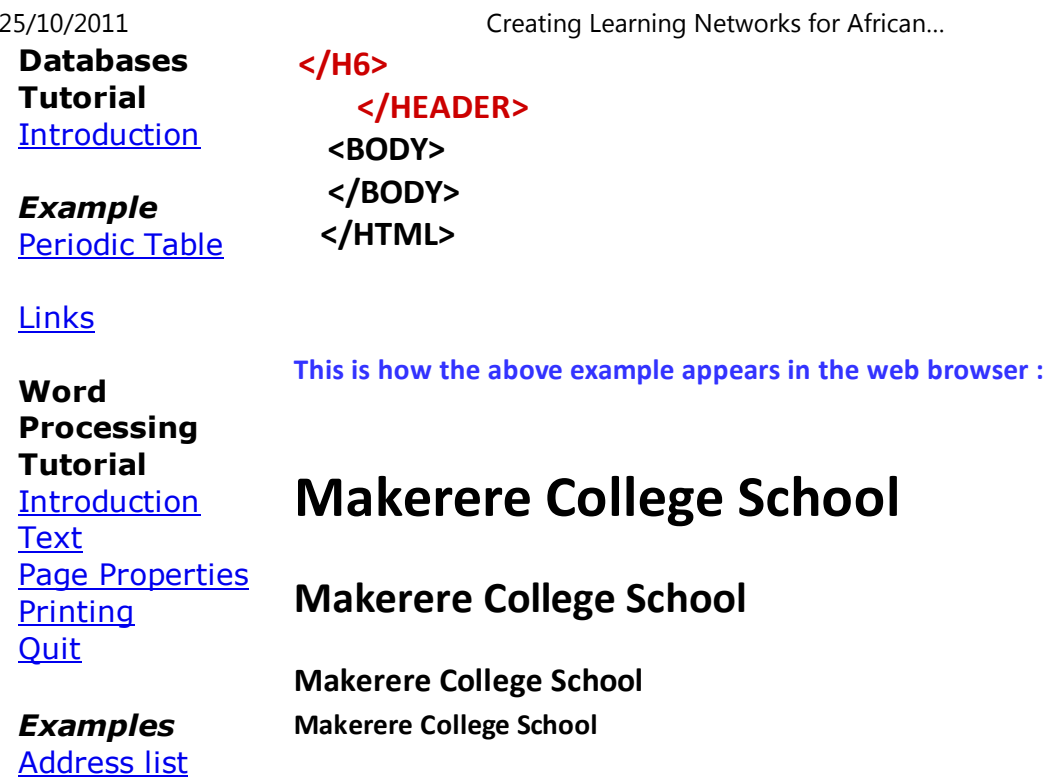

**Makerere College School**

**Makerere College School**

**Practical** Questions D:/cd3wddvd/NoExe/…/meister10.htm

 Time tableNewsletter

Logos

Repeat Patterns

m and  $12/38$ 

### **Paragraph Tags**

## **HTML EditorsTutorial**

Basic html**Netscape** <u>Composer</u>

**Questions** 

## *Examples*

**Teaching**  Syllabus Teachers' Notes<u>Subject Website</u> Lists StudentsWebsite

### *Art*

 Principles of Art Elements of Art Coloured Pencil**Paintings**  Pastel PaintingsBook coverPosters

**Unlike many other text documents, HTML files do not recognizecarriage returns. So, if you have an HTML document that looks like:**

## **<HTML>**

### **<HEADER> </HEADER>**

### **<BODY>**

 **Welcome to Makerere College School Home**

### **Page.**

 **This site is still under construction. When it iscomplete,**

 **it will contain information about the school. You are invented to visit this page after two**

## **weeks.**

**</BODY>**

## **</HTML>**

**This document would appear as this on a Web browser:**

**Welcome to Makerere College School Home Page. This site is stillunder construction. When it is complete, it will contain information about the school. You are invented to visit this pageafter two weeks.**

**In order for the browser to recognize the end of a line in HTML,**

### **Scanning animage**

**you must include a paragraph tag, or <P>, at the end of each paragraph. This tag will add a small amount of space before the next paragaph. It is very important that you use <P> tags when you wish to end a paragraph - otherwise, your document will appear asone gigantic paragraph .**

**So, let's look at our HTML document again, this time withparagraph tags.**

**<HTML>**

## **<HEADER> </HEADER>**

 **<BODY>**

  **Welcome to Makerere College School HomePage.<P>**

  **This site is still under construction. When it iscomplete, <P>**

 **it will contain information about the school.**

### **<P>**

 **You are invented to visit this page after twoweeks.<P>**

 **</BODY> </HTML>**

**This document would appear as this on a Web browser:**

**Welcome to Makerere College School Home Page.**

**This site is still under construction. When it is complete,**

**it will contain information about the school.**

**You are invented to visit this page after two weeks.**

### **Using Images**

### **Image Layout**

**Most Web browsers can display images that are saved in either .gifor .jpeg same as .jpg format.**

**Caution : Each image takes time to process and slows down the initial display of the document, so generally you should not includetoo many or overly large images, especially if your audience is made up of schools and other groups that don't have high-speedInternet access.** 

### **Inline Images**

**To include an inline image in a web document, you need to use animage tag,** 

**<IMG SRC=imageaddress>, where imageaddress is the address andname of a given image file. If the image file is a GIF file, then make**

**sure your imageaddress ends with .gif . Similarly, JPEG-formatted images must end with .jpg. Inline images are graphics files thatappear exactly where you place them along with the text.**

**Many elements contain parameters that help to describe whatfunction the command is to perform.** 

**An element that specifies that an image be placed inline in thedocument must specify the NAME of the image.** 

**Example:**

**<HTML> <HEAD></HEAD> <BODY> This example illustrates the use of theimage tag to insert an inline image. <IMG SCR= "mcsdram2.jpg"></BODY> </HTML>**

**This document would appear as this on a Web browser:**

**This example illustrates the use of the image tag to insert an inlineimage.**

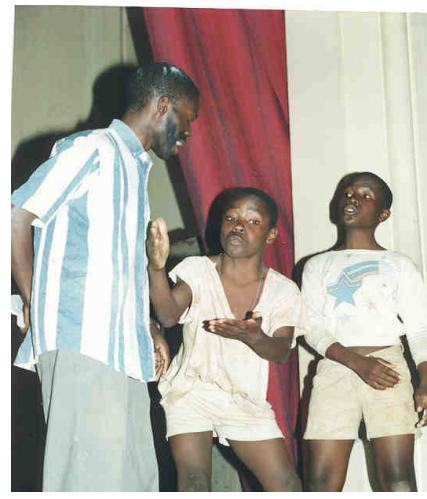

**Drama at Makerere Collegeschool, Kampala , Uganda.**

 **Featuring:**

- **Ssebugwawo Andrew S6 HEG 1999,**
- **Nathan Zaake S1Y 1999**
- **Kanonya Micheal S2Y 1999**

**In a Luganda Play " Babadekiabazadde baffe" . ( The bestLuganda play 1999.)** 

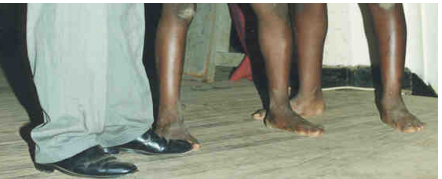

### **Aligning text next to images**

**To align the text the ALIGN attribute is used. ALIGN controls howthe text placed in the HTML code on the same line with as animage will line itself up along the vertical sides of the image.**

**Use <IMG SCR= imageaddress ALIGN= value>**

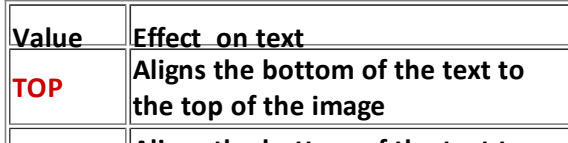

**Aligns the bottom of the text to**

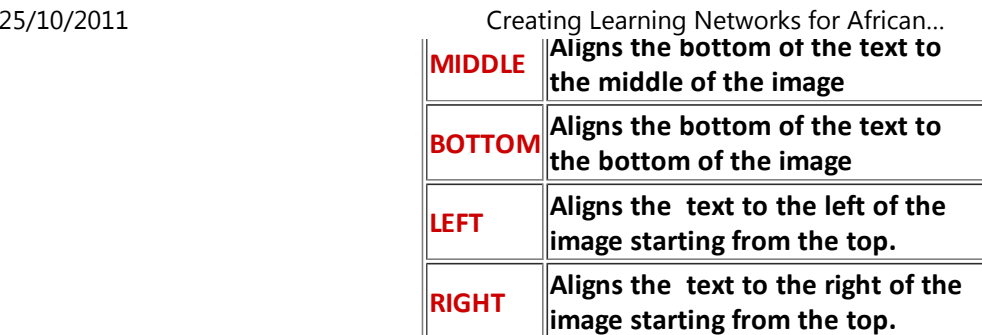

**Example:**

## **<HTML> <HEAD></HEAD> <BODY>This example illustrates the use of the ALIGN**

**tag to align text near an inline image.**

**<IMG SCR= "muganga2.jpg" ALIGN = TOP> THE ROYAL DANCE. The King (Kabaka) of Buganda is not seenanywhere dancing neither crying in public. Neither King's wives or Princesses were permitted to dance except among themselves. The ceremony of the Royals dancing is mostlydone at night at Muzibu Azaala Mpanga.** 

 **The songs are referred to as EZABALUUTE.**

 **Artist: Muganga Kagolo Christopher (1999)(Teacher atMakerere College School)** 

**<P> <IMG SCR= "muganga2.jpg" ALIGN = MIDDLE> THE ROYAL DANCE. The King (Kabaka) of Buganda is not seenanywhere dancing neither crying in public. Neither King's**

**wives or Princesses were permitted to dance except among themselves. The ceremony of the Royals dancing is mostlydone at night at Muzibu Azaala Mpanga.** 

 **The songs are referred to as EZABALUUTE.**

 **Artist: Muganga Kagolo Christopher (1999)(Teacher atMakerere College School)** 

### **<P><IMG SCR= "muganga2.jpg" ALIGN =**

 **BOTTOM>THE ROYAL DANCE. The King (Kabaka) ofBuganda is not seen anywhere dancing neither crying in public. Neither King's wives or Princesses were permitted to dance except among themselves. The ceremony of the Royalsdancing is mostly done at night at Muzibu Azaala Mpanga.** 

 **The songs are referred to as EZABALUUTE.**

 **Artist: Muganga Kagolo Christopher (1999)(Teacher at**

**Makerere College School)** 

**<P><IMG SCR= "muganga2.jpg" ALIGN = LEFT> THE ROYAL DANCE. The King (Kabaka) of Buganda is not seen anywhere dancing neither crying in public. Neither King's wives or Princesses were permitted to dance except among themselves. The ceremony of the Royals dancing is mostlydone at night at Muzibu Azaala Mpanga.** 

 **The songs are referred to as EZABALUUTE.**

 **Artist: Muganga Kagolo Christopher (1999)(Teacher atMakerere College School)** 

**<P><BR><IMG SCR= "muganga2.jpg" ALIGN =**

**RIGHT> THE ROYAL DANCE. The King (Kabaka) of Buganda is not seen anywhere dancing neither crying in public.Neither King's wives or Princesses were permitted to dance**

**except among themselves. The ceremony of the Royalsdancing is mostly done at night at Muzibu Azaala Mpanga.** 

 **The songs are referred to as EZABALUUTE.**

**Hence the Proverb: "Owenzina mbi azinira mu babe."** 

 **Artist: Muganga Kagolo Christopher (1999)(Teacher atMakerere College School)** 

### **</BODY>**

**</HTML>**

### **This document would appear as this on a Web browser:**

**This example illustrates the use of the ALIGN tag to align text nearan inline image.**

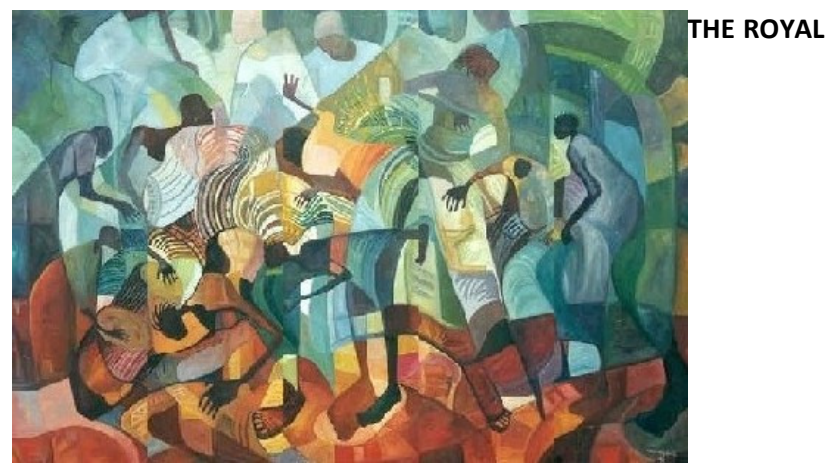

**DANCE. The King (Kabaka) of Buganda is not seen anywhere dancing neither crying in public. Neither King's wives or Princesses were permitted to dance except among themselves. The ceremonyof the Royals dancing is mostly done at night at Muzibu Azaala Mpanga. The songs are referred to as EZABALUUTE. Hence theProverb: "Owenzina mbi azinira mu babe."**

 **Artist: Muganga Kagolo Christopher (1999)(Teacher at Makerere College School)**25/10/2011 Creating Learning Networks for African…

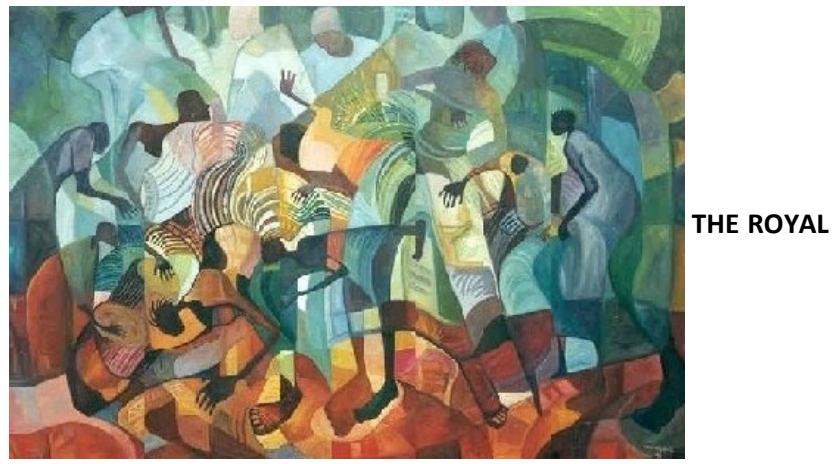

**DANCE. The King (Kabaka) of Buganda is not seen anywhere dancing neither crying in public. Neither King's wives or Princesses were permitted to dance except among themselves. The ceremonyof the Royals dancing is mostly done at night at Muzibu Azaala Mpanga. The songs are referred to as EZABALUUTE. Hence theProverb: "Owenzina mbi azinira mu babe."**

 **Artist: Muganga Kagolo Christopher (1999)(Teacher at MakerereCollege School)**

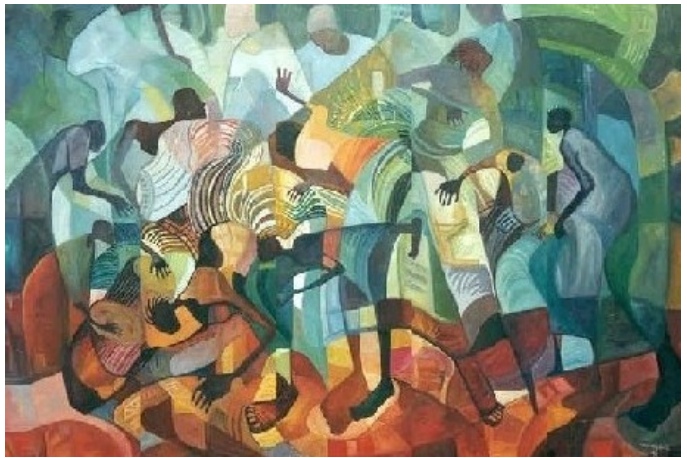

 **THE ROYAL**

**DANCE. The King (Kabaka) of Buganda is not seen anywhere dancing neither crying in public. Neither King's wives or Princesses were permitted to dance except among themselves. The ceremonyof the Royals dancing is mostly done at night at Muzibu Azaala**

**Mpanga. The songs are referred to as EZABALUUTE.** 25/10/2011 Creating Learning Networks for African…

> **Hence the Proverb: "Owenzina mbi azinira mu babe." Artist: Muganga Kagolo Christopher (1999)(Teacher at MakerereCollege School)**

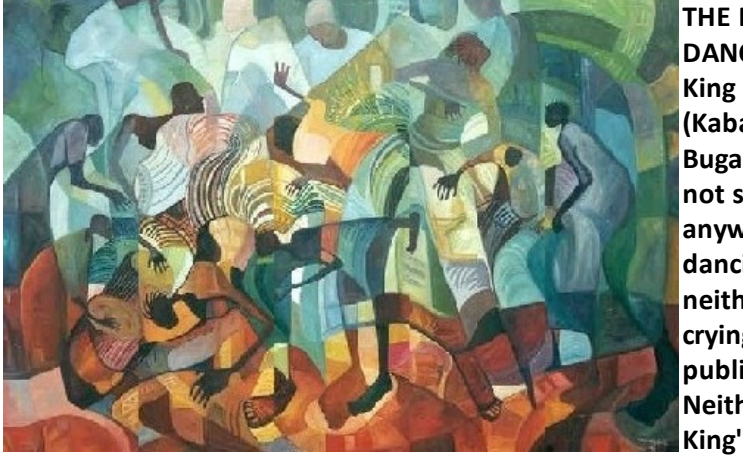

**THE ROYAL DANCE. The (Kabaka) of Buganda isnot seen anywheredancing neithercrying in public.NeitherKing's wives**

**or Princesses were permitted to dance except among themselves.The ceremony of the Royals dancing is mostly done at night at Muzibu Azaala Mpanga. The songs are referred to as EZABALUUTE.Hence the Proverb: "Owenzina mbi azinira mu babe." Artist: Muganga Kagolo Christopher (1999)(Teacher at MakerereCollege School)** 

**THE ROYAL DANCE. TheKing (Kabaka) of Buganda isnot seen anywheredancing neither crying inpublic. NeitherKing's wives**

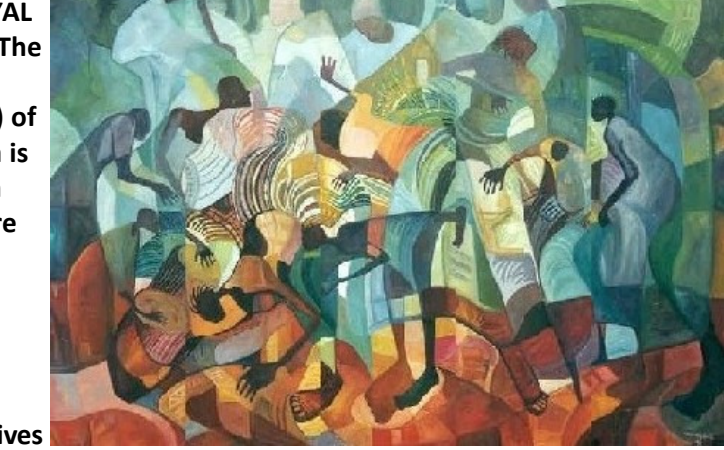

 **or Princesses were permitted to dance except among themselves.The ceremony of the Royals dancing is mostly done at night atMuzibu Azaala Mpanga.** 

**Muzibu Azaala Mpanga. The songs are referred to as EZABALUUTE. Hence the Proverb:"Owenzina mbi azinira mu babe."** 25/10/2011 Creating Learning Networks for African…

> **Artist: Muganga Kagolo Christopher (1999)(Teacher at MakerereCollege School)**

 **Please click on the last image to see its details.**

### **Clickable Images**

**Another thing you can do with images is to make them clickable.That is, you can put an anchor tag around them so that when the user moves their mouse over the image, they will be able to clickon the image in order to go to some other page. The process is exactly the same as for making text-based links except that youplace the image where the text was.**

**Example:**

**The image has been made clickable so that when users click on it,they will be transported to the document which gives the details.** 

## **<HTML><HEAD><TITLE></TITLE></HEAD>**

 **<BODY>**

 **<A HREF = "kakint.htm"> <IMG SRC = "kakinda.jpg" ALT ="Directorcomputer centre MCS" BORDER=0 HEIGHT=130 WIDTH=100 ALIGN=LEFT> height = 64 width = 64></A> </BODY></HTML>**

**The clickable image would appear as this on a Web browser:**

**Next: HyperLinks**

**NUMBER** 

Presentation Software | Spreadsheets | Databases | Word Processing| HTML Editors Computer Literacy | Common Applications | Pedagogy & Internet | Infrastructure Guides | Home**Home"" """"> ar.cn.de.en.es.fr.id.it.ph.po.ru.sw**

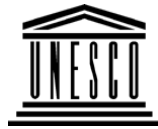

**Creating Learning Networks for African Teachers**

**UNESCO PROJECT (Contract No. 408.302.9)**

Home | Computer Literacy | Common Applications |Pedagogy & Internet | Infrastructure Guide

**Background**

**Hyperlinks or anchors**

## **25/10/2011 APPLICATIONS**

Creating Learning Networks for African...

## **Anchor Tag**

 An anchor is a piece of text or an image icon which marks the beginning and/or the end ofa hypertext link.

It is possible to link to:

- another part of the same document.
- nanother document on the same computer.
- another document on the Web.

A link has two ends called **anchors** and a **direction**. A link starts at the "source" anchor andpoints to the "target" anchor which may be any Web resource (e.g an image, an HTML document, a sound clip, a program, an element within an HTML document, a video clipetc.).

The anchor tag **<A** must include an **HREF** (**H**ypertext **REF**erence) attribute or a **NAME**attribute.

- The **HREF** attribute declares the supplied **address** to the **target** of the anchor, i.e the resource that will be retrieved if the user clicks on it. It mustbe anchored on a piece of text or a graphic so that there is something toclick on to pick the link.
- The **NAME** attribute declares the anchor to be availabe as a target forlinks.The browser places this anchor near the top of the window.

### **Linking to Other Documents Using <A HREF >**

The anchor tag includes the following elements:

- the anchor code **<A HREF=**
- followed by the file to which it should connect;

D:/cd3wddvd/NoExe/…/meister10.htm

## **PresentationSoftware**

## **Tutorial**

 Introduction<u>Background</u> Text Slides<u>Graphics</u> Animations &**Timings** 

## *Examples*

**Mitosis** <u>Digestive</u>

System

Matrices

Simple Cell

Lightening

- Conductor
- Discharging

Tube

<u>Human Eye</u>

Links

### **SpreadsheetsTutorial**

### **Examples**

**Introduction**  Worksheets Columns & Rows**Charts** 

**<A HREF ="URLaddress">...............................</A>**

### *Examples*

 Refraction of**Light Solving** Polynomial

**Equations**  Workers'DatabaseBase Converter

## Activities

## Links

## **DatabasesTutorial**

Introduction

p:/cd3wddvd/NoExe/…/meister10.htm

## followed by the file to be file to the file to which it should connect;<br>25/10/2011 Creating Learning Networks for African…

- $\circ$  the text that be used as the "link," and
- the closing tag **</A>**

1. Linking to another file or document.

e.g **<A HREF="http://www.cnn.com"> CNN News </A>**

### **Explanation:**

The tag begins with an  $\langle A \rangle$ , the basic element of every anchor tag. After a single space, the **<A** is followed by **HREF="http://www.cnn.com">**. The **HREF="** section tells the computer that this tag will link the document to another document. The next set of information,**http://www.cnn.com">**, is the name of the document or **URL (Uniform resource Locator)** address to which it should connect, which in this case is a web page at cnn.com. The "> atthe end of the address simply tells the computer that the address is over.

The text which says CNN News. This is the text that will actually appear on the screen. The information is known as a **link.** Link text will be underlined when viewed in a browser andcan be clicked on to make the connection. Finally, **</A>** is added at the end of the tag totell the computer that the tag is complete.

URLs can include practically any file on the internet, such as a web site, a gopher server,telnet server, a newsgroup or even an email address, though most commonly you will link

your documents to web sites. 25/10/2011 Creating Learning Networks for African…

### *Example*

Periodic Table

### Links

## **Word ProcessingTutorial**

**Introduction Text Page Properties Printing** Quit

### *Examples*

 Address list Time table NewsletterRepeat Patterns

### **Type( protocol) Identifies http:// World Wide Web (www) linkfile:// File in a local directoryftp:// File that can be downloaded via FTP email addresss mailto://news:// Newsgroup Link to a telnet sitetelnet://gopher://Link to a gopher site.**

### **Internet Protocols briefly reviewed:**

**http:// (HyperText Transfer Protocol ).**

- Logos
- **It is used to send and recieve web pages on different Internet web servers.**

## **file://**

Practical**Ouestions** 

- **It is used to retrieve local pages**
- **ftp:// (File Transfer Protocol)**

## **HTML EditorsTutorial**

Basic html**Netscape** 

<u>Composer</u>

### *Examples*

**Teaching**  Syllabus Teachers' Notes<u>Subject Website</u> Lists StudentsWebsite

### *Art*

Principles of Art Elements of Art Coloured Pencil**Paintings**  Pastel PaintingsBook coverPosters

25/10/2011 Creating Learning Networks for African…

**It is used to send files to a remote computer, or receive them. You can also update (delete, rename, move, and copy) files at a server. People who create Web home pages can use FTP to get their files to the server where they will beaccessed.**

**mailto:// ( Electronic mail )**

 **To send e-mail, you must know the recipient's e-mail address.**

**news:// (Network News Transfer Protocol)**

**It is used for distribution, inquiry, retrieval and posting of news articles.**

### **telnet://**

**Telnet provides a way to "log in" to a remote computer; your keyboard and monitor act as if attached to the remote computer. You can use the same servicesas a local user.**

### **gopher://**

**Gopher is a menu-based program that enables you to browse for information without having to know where the material is specifically located. It lets you search lists of resources, and then helps send the material to you. You can accesslibrary catalogs, files, and other databases.**

### **Examples of hyperlinks using Internet protocols**

## **Scanning an**

**image**

25/10/2011 Creating Learning Networks for African…

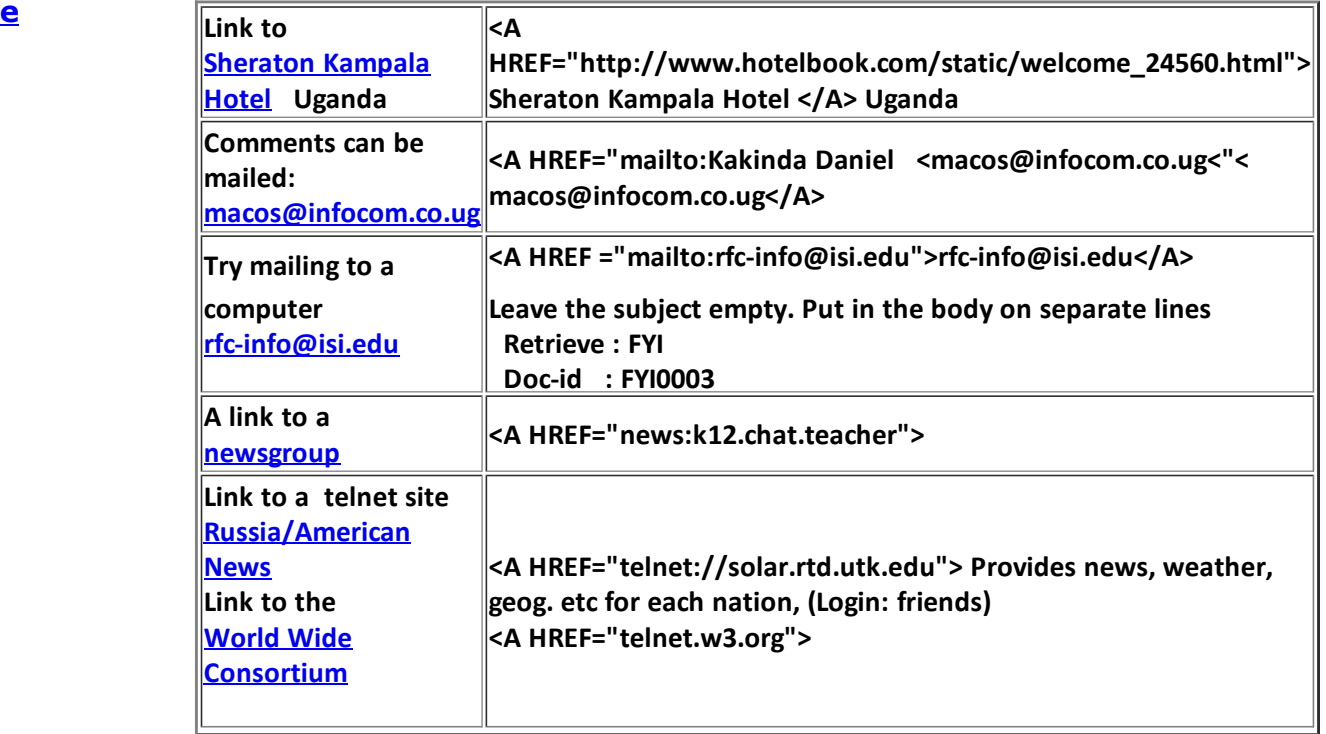

Presentation Software | Spreadsheets | Databases | Word Processing| **HTML Editors**  Computer Literacy | Common Applications | Pedagogy & Internet | Infrastructure Guides | Home **Creating Learning Networks for African Teachers**D:/cd3wddvd/NoExe/…/meister10.htmm and  $\frac{33}{38}$ 

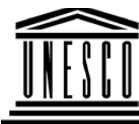

### **Background**

## **COMMONAPPLICATIONS**

**PresentationSoftwareTutorial**

 Introduction<u>Background</u> Text Slides<u>Graphics</u> Animations &**Timings** 

### *Examples*

**Mitosis** <u>Digestive</u> System MatricesSimple Cell

**Creating Learning Networks for African Teachers**25/10/2011 Creating Learning Networks for African…

**UNESCO PROJECT (Contract No. 408.302.9)**Home | Computer Literacy | Common Applications |Pedagogy & Internet | Infrastructure Guide

## **HTML EDITOR TUTORIAL**

### **INTRODUCTION TO BASIC HTML**

This tutorial focuses on helping teachers create electronic content. It starts with hard HTML coding so that teachers would require a minimum of just a text editor. Lack of an HTML editor should not be a hinderance to content creation. A number of local exampleshave been used in order to illustrate the point that teachers already have a lot of content which they can use for both Intranetand Internet publications.

### **Specific objectives:**

The learner should be able to:

- 1. Explain the **importance of Web page publishing** in a school.
- 2. Describe the basic components of a Web Page.
- 3. Describe the basic structure of an HTML document.
- 4. Create a Web page using a text editor.
- 5. Create a Web page using an HTML editor e.g. NetscapeComposer.
- 6. Create a school Web Page.

LighteningD:/cd3wddvd/NoExe/…/meister10.htm

**Lightening**  Conductor DischargingTube Human EyeTelecollaboration

## Links

### **Spreadsheets**

**Tutorial**

 Introduction Worksheets Columns & Rows**Charts** 

**Hyperlinks**

**Graphics**

 Refraction ofLight**Solving**  Polynomial**Equations**  Workers'Database

*Examples*

Base Converter

### Activities

6. Create a school Web Page.25/10/2011 Creating Learning Networks for African…

### **Elements of HTML**

- Basic Structure of a Web Page
- **HTML** the Language of the Internet
- Tasks which can be performed with HTML tags
- **Basic HTML Body tags**  $\blacksquare$
- **HTML** tag
- **Heading** tag  $\blacksquare$
- Paragraph tag
- $\blacksquare$ Image tag.
- Placing an <u>inline ima<mark>g</mark>es.</u>
- Aligning text next to the image.  $\blacksquare$
- Making an image clickable.

- Anchor tag.  $\blacksquare$
- **Linking to other documents.**
- **Brief review of Internet Protocol.**
- **Linking using Internet Protocol.**
- **EXTENDING** Linking to another position in an existing document.
- Linking to a graphic, sound or video clip.
- Intergration of IT in current Curriculum.
- Linking to another document at the same site.
- **Example 1** Linking to another document at a different site.

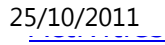

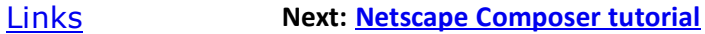

### **DatabasesTutorial**Introduction

# *Example*

Periodic Table

## Links

**Word ProcessingTutorial** Introduction**Text**  Page Properties**Printing** 

**Quit** 

## *Examples*

 Address list Time table NewsletterRepeat Patterns D:/cd3wddvd/NoExe/…/meister10.htm 25/10/2011<br><u>Repeat Patterns</u> Logos

**Practical Questions** 

**HTML EditorsTutorial**

 Basic html**Netscape** 

Composer

## *Examples*

**Teaching**  Syllabus Teachers' Notes<u>Subject Website</u> **Lists**  StudentsWebsite

*Art* Principles of Art Elements of Art Coloured Pencil**Paintings** 

p:/cd3wddvd/NoExe/.../meister10.htm

Creating Learning Networks for African...

Pastel PaintingsBook coverPosters

25/10/2011 Creating Learning Networks for African…

### **Scanning animage**

Presentation Software | Spreadsheets | Databases | Word Processing| **HTML Editors**  Computer Literacy | Common Applications | Pedagogy & Internet | Infrastructure Guides | Home